# **New York City College of Technology**

The City University of New York **COMD 1162 Section OL52 • Raster/Vector Graphics • Tuesday 6:00 - 9:20 pm Spring 2021 • Online**  Professor. Maureen Neuringer

E-Mail: ProfessorNeuringer@gmail.com | Mneuringer@citytech.cuny.edu

# **Course Description**

Basic concepts related to the two fundamental digital graphic forms (raster and vector graphics) and learning best uses and practices for each. This course covers basic digital imaging terminology and techniques including size, resolution, color space, file elements, measurements, file formats, and scanning software and hardware. Class projects require students to explore the meaning of communication through design and how it correlates with client satisfaction and target audience. Students become proficient with both raster and vector applications, such as Adobe Photoshop and Adobe Illustrator.

## 2 class hours, 2 lab hours, 3 credits

## **Prerequisites**

CUNY proficiency in reading, writing and mathematics or concurrent enrollment in ENG 092R, ESOL 022R or 032R; ENG 092W, ESOL 021W, or ESOL 031W; MAT 0630 or MAT 0650 as required.

# **Course Overview**

Course Focus: This is a project-oriented course designed to introduce **vector art (Illustrator)** and **continuous tone digital imaging (Photoshop)** with the tool set required of today's designers and graphic artists.

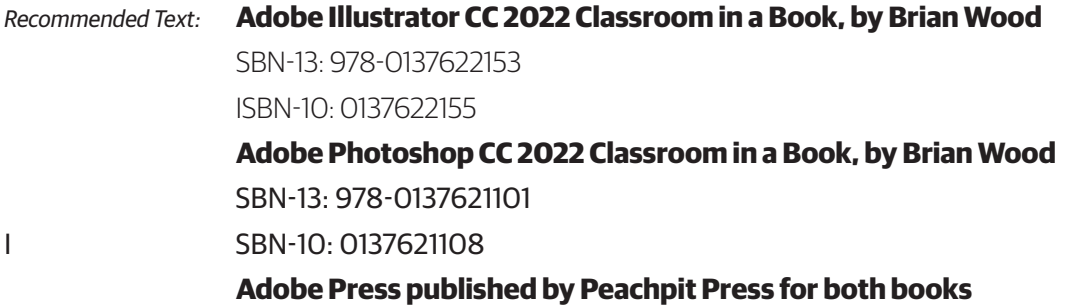

*Required Materials:* Jump/Thumb Drive (2GB), 3-Ring Binder (Learning Journal) for notes, paper, pens and pencils

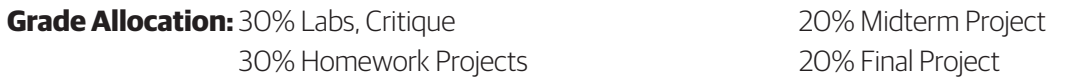

If a student finds they will not be able to present or hand in a project on the scheduled due date, it is their responsibility to notify the instructor PRIOR to the due date and request alternate arrangements. Points will be deducted for late projects and missed critiques. It's better to turn in incomplete projects than late projects. If you turn in your work on time, you will have the opportunity to rework to improve your grade.

## **Academic Integrity Standards:**

You are responsible for reading, understanding and abiding by the NYC College of Technology Student Handbook, "Student Rights & Responsibilities," section "Academic Integrity Standards." Academic dishonesty of any type, including cheating and plagiarism is unacceptable. "Cheating" is misrepresenting another student's efforts/work as your own. "Plagiarism" is the representation of another person's work, words or concepts as your own. Information in reports or other academic assignments from sources must be accompanied by a citation in either footnotes, bibliography or both.

## **Attendance Policy:**

You are expected to attend all classes. Each class contains NEW information that is valuable to furthering your skill set. Attendance is taken and is important to success in this class. Both absences and arrival more than 15 minutes after the start of class will be marked. If excessive, the instructor will alert the student that they may be in danger of not meeting the course objectives and participation expectations, which could lead to a lower or failing grade.

## **Office Hours:**

By Appointment: Contact Professor Neuringer - mneuringer@citytech.cuny.edu

# **Class Schedule**(tentative):

## **Class 01 - Tuesday, February 1, 2022 - Orientation**

What you can expect to learn

- Orientation Your responsibilities in this class. Getting to know each other and discuss your expectations for our class. Questions encouraged, Understanding your folder on Professor's External Hard Drive. Photos on iPad. Grade Book Pro. Communication.
- Mac Interface Finder Menu, Buttons, Side Bars, File Menu, Edit Menu, View Menu, Window Menu, Dock
- Setting up an email signature

# **Adobe Illustrator**

## **Class 02 - Tuesday, February 15, 2022 - Illustrator Workspace/Interface**

What you can expect to learn

- Illustrator Workspace Applications Bar, Control Panel, Panels, Tool Panel, Document Window, Status Bar.
- Artboard Overiew -
- Tool Selection Text Hints, Keyboard Shortcuts, Hidden Tools
- Resizing and Float Panels Double Column/Single Column, Collapse Panels, Close Panels/Reopen Panels
- Zoom Tool Cmd + (Zoom in), Cmd + Minus (Zoom Out)
- Views Preview, Outline, Appearances
- Navigation Navigator, Space Bar
- Accessing Color Books (Libraries)

## **Class 03 - Tuesday, February 22, 2022 - Creating Shapes and Aligning Shapes**

What you can expect to learn

- Creating Vector Shapes See additional Notes
- Selections -Deselecting, Selecting Artwork beneath other artwork
- Aligning Items Specific to each other, Horizontal/Vertical Align, Key Object, Align to Artboard, Distributing Objects, Distributing Spacing, Isolation Mode
- Grouping Items adding to group, ungrouping
- Isolation Mode working on individual elements of your work

## **Class 04 - Tuesday, March 1, 2022 - Pen Tool**

What You Can Expect to Learn:

- Use to the Pen Tool to create complex shapes
- Create paths and shapes with the Pen Tool
- Straight lines, Curved lines (Bezier Curves)
- Add and Remove Anchor Points with the Pen Tool
- Explore the Curvature Tool
- Converting Smooth Points to Corner Points
- Join Tool joining paths
- Using the Scissor Tool Splitting a path
- Creating Dashed Lines
- Use of Arrowheads

## **Class 05 - Tuesday, March 8, 2022 - Gradients and Type**

What you can expect to learn

- Gradients See additional Notes
- Deleting a Stroke Fill and Stroke boxes
- Assigning the Gradient Fill Keyboard shortcuts comma key assign a solid color, period assign a gradient, slash key – assign none
- Creating a Rich Black -
- Gradient Angle, Reverse Gradient, Change location color stops, duplicating/deleting a color stops
- Working with Type

Point Type

Area Type

- Importing Text
- Understanding Text Flow, Text Reflow and Threading Text
- Resizing the Text Area
- Changing Text Attributes
- Changing Font Color and Font Size
- Sampling Text
- Creating Text on a Path and Shapes

#### **Class 06 - Tuesday, March 15, 2022 - Pathfinder and Blend Tools**

What you can expect to learn

## • Pathfinder Tools

The Shape Modes

Add to shape area Subtract from shape area

Intersect shape areas

## The Pathfinders

 Divide Trim Merge Crop **Outline**  Minus Back Width Tool

The Blend Tool

## **Class 07 - Tuesday, March 22, 2022 - Midterm**

What you can expect to learn

- Drawing from a Template Setting up a poster to trace from Follow directions demonstrated in class.
- Using Guides
- Creating Layers

Locking layers and Diming layers

- Stacking Order of Layers
- Using Eyedropper to sample colors
- Changing Blend Modes
- Creating Blurs Gaussian Blurs
- Feathering

# **Adobe Photoshop**

## **Class 08 - Tuesday, March 29, 2022 - Digital Imaging Essentials**

What you can expect to learn

- Opening Files
- Working with Multiple Documents
- Panning and Zooming Documents
- Using Handtool to scroll around document
- Viewing Images
- Arranging Panels
- Switching and Saving Workspace
- Customizing the Tool Bar
- Color Modes, Bit Depth and Image Size
- Understanding Color Space
- Ethics of Image Editing
- Using the Crop Tool
- Rule of Thirds
- Clipping Masks

#### **Class 09 - Tuesday, April 5, 2022 - Selections & Brushes**

- What you can expect to learn
	- Making Selections

Geometric Selections

Marquee Tools – Elliptical. Single Row and Single Column

Freehand Selections

Lasso Tools – Polygonal, Magnetic

#### Color Based Selections

 Magic Wand Tool **Tolerance** 

Quick Selection Tool

## • Transformation of Selections

Rotating, Duplicating, Moving and changing Pixels Select Inverse

## • Creating an Adjustment Layer

• Brushes

Brush Panel and Presets Loading New Brushes Soft Brush vs. Hard Brush Changing Brush Size Pressure Sensitive Tablet

## **Class 10 - Tuesday, April, 12, 2022 - Layer Basics**

What you can expect to learn

• Adobe Bridge

Opening Multiple Documents

• Layers

Changing Opacity Adding Shape Layers Creating Layer Groups Merging and Flattening Layers

## **Class 11 - Tuesday, April 26, 2022 - Loading a Selection**

What you can expect to learn

- Channels
- Select Inverse
- Colorizing a drawing in Photoshop

#### **Class 12 - Tuesday, May 3, 2022 - Basic Image Corrections and Retouching**

What you can expect to learn

- Straightening and Cropping Images
- Adjusting the color and tone

Curves

Levels

## • Retouching Tools

Content Aware Patch Tool Clone Stamp Tool Spot Healing Brush Healing Brush

#### **Class 13 - Tuesday, May 10, 2022 - Layers, Masks and Composites**

What you can expect to learn

- Understanding Layers and Masks
- Layer stacking order, organization
- Color Modes, Visibility, Renaming Layers, Show/Hide Layers,
- Locking, Deleting, Duplicating Layers
- Straightening and Cropping Images
- Layers

Creating New Layers Resetting color defaults in Tool Bar Swopping foreground and background colors Filling a Selection Foregrounds color Background Color

#### **Class 14 - Tuesday, May 17, 2022 - Compositing**

What you can expect to learn

- Setting up a Composite File for "Greetings From" Post Card
- Gathering Animal and other (3) Images for your final project.

See samples provided

**Class 15 - Tuesday, May 24, 2022 - Presentation of Final Project to Class**